# **Prérequis à l'installation de la distribution GDeL (tous OS)**

Les logiciels "externes" à la distribution doivent être installés pour le bon déroulement de la publication des documents :

## **Machine virtuelle JAVA**

De nombreux logiciels de la distribution fonctionnent sous JAVA ; une machine virtuelle doit être installée pour les faire fonctionner.

#### **Installation d'un éditeur XML**

Un éditeur XML est requis pour la rédaction des documents. XML Mind XML Editor Personnal Edition est un exemple. Veuillez lire sa licence d'utilisation avant de l'installer.

## **Visionneuses de documents PDF, HTML, ODT et ODP**

Une visionneuse de chacun des documents PDF, HTML, ODT et ODP doit être installée pour afficher ces documents à partir de GDeLTK. Par défaut, GDeLTK est configuré pour :

- Documents pdf : **acrobat reader** sous windows et sous linux, **kpdf** ou **evince**
- Documents (X)HTML : **firefox** sous windows et sous linux
- Documents ODT : **OpenOffice.org writer**
- Documents ODP : **OpenOffice.org impress**

[Note] : Cette configuration est modifiable dans le menu **Outils > Options onglet Chemins** de GDeLK.

# **Prérequis pour le fonctionnement sous windows**

## **Le compilateur HTML Help Work Shop**

Ce compilateur doit être installé pour produire les fichiers chm. Il est possible de l'installer en sélectionnant la case à cocher correspondante lors de l'installation de GdeL.

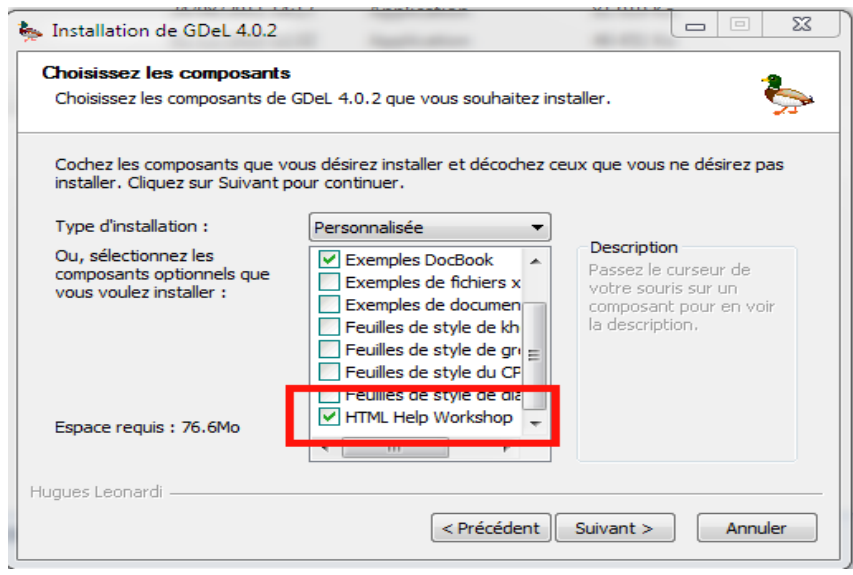

Vous pouvez aussi le télécharger à ce lien : [ici](http://www.microsoft.com/downloads/details.aspx?FamilyID=00535334-c8a6-452f-9aa0-d597d16580cc&displaylang=en)

# **Prérequis pour le fonctionnement sous linux**

#### **Installation des logiciels avec le gestionnaire de paquet**

Avec le gestionnaire de paquet de votre système (Adept, synaptic ou apt), installer les logiciels suivants :

- un éditeur de texte. Par défaut, GDeLTK utilise **kate**. [Note] : si **wine** est installé, il est possible de pointer vers **notepad++**, **notepad2** ou **Top style lite**
- L'archiveur **p7zip** doit être installé
- les utilitaires xml **xsltproc** et **xmllint** ne sont pas compris dans la distribution GDeL : installer les paquets **xsltproc** et **libxml2-utils** pour les utiliser sauf si vous utilisez UBUNTU auquel cas, ces paquets sont installés
- **kchmviewer**, une visionneuse de fichiers chm, doit être installée pour visionner les fichiers d'aide .chm de GDeLTK.
- **wine** pour pouvoir utiliser HTML Help Work Shop ou utiliser **notepad++**, **notepad2** ou **Top style lite** comme éditeur de texte sous linux

# **Le compilateur HTML Help Work Shop**

Ce compilateur doit être installé pour produire les fichiers chm.

[Note] : Sous linux, **wine** doit être installé pour faire fonctionner HTML Help Work Shop

[Note] : il existe un script qui automatise l'installation de HTML Help Work Shop sous wine. Ce script effectue les tâches suivantes :

- téléchargement de tous les fichiers nécessaires (HTML Help Work Shop et les dll)
- installation d'HTML Help Work Shop,
- installation des dll : copie des dll itss.dll et itirc.dll et mfc40.dll dans le dossier system32 de wine
- déclaration des dll dans la base de registre avec la commande regsvr32

regsvr32 itss.dll et regsvr32 itircl.dll

• configuration de wine : déclaration de ces dll dans la bibliothèque de wine pour qu'il les utilise à la place des dll natives.

Il est téléchargeable [ici](http://dil.googlecode.com/svn/misc/install_hhw.sh)

# **Installation de la distribution GDeL**

#### **Sous Windows**

[Note] : La distribution fonctionne sous windows XP SP2, windows Vista et windows 7

Pour installer la distribution GDeL, double-cliquer sur le fichier InstallGDeLx.yz.exe

#### **Sous Linux**

Vérifier tout d'abord que le fichier que le fichier InstallGDeLxyz. est exécutable. Pour installer la distribution GDeL, double-cliquer sur le fichier InstallGDeLx.yz puis suivre les consignes d'installation.

[Note] Le fichier InstallGDeLx.yz doit être exécutable pour effectuer l'installation. Si tel n'est pas, veuiller le modifier en conséquence.

[Note] une autre façon de lancer l'exécutable peut être effectuée avec la commande : ./InstallGDeLx.yz